#### Secretaria de Estudio

1. Consultas

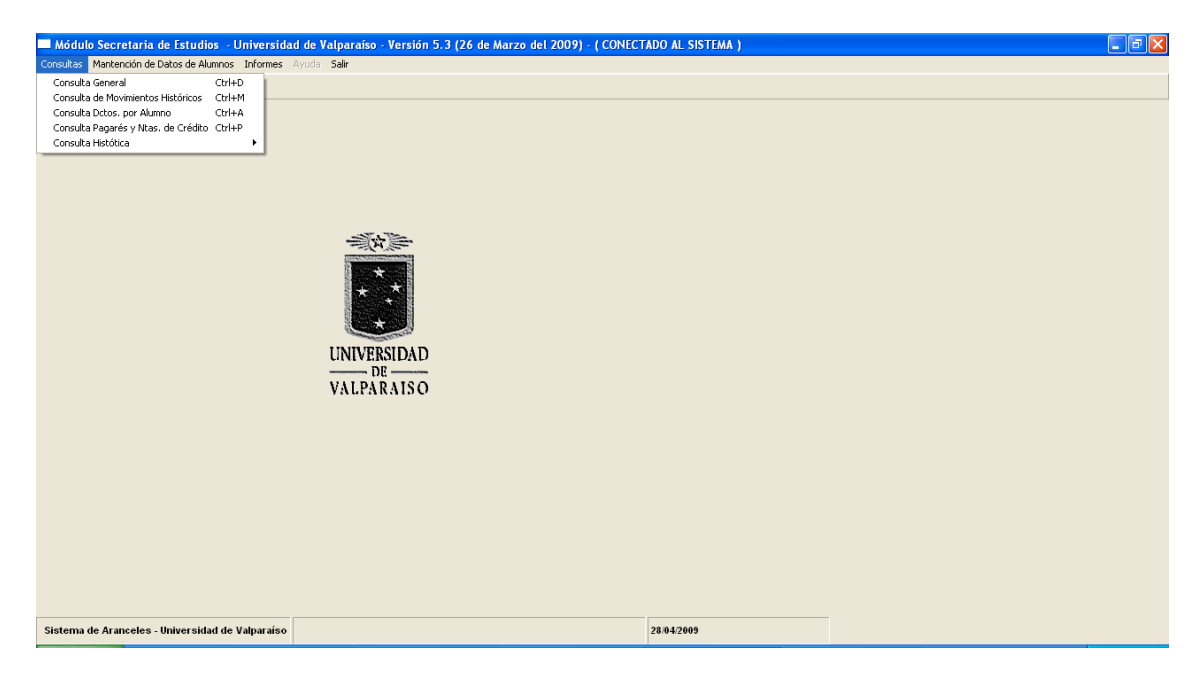

a. Consulta General

Este modulo permite obtener los antecedentes del alumno, junto con una vista anual de la cuenta corriente que se divide en monto anual, lo por cobrar y lo emitido, además de los saldos y pagos de la cuota emitida.Para obtener esta informacion basta con ingresar el rut y elegir el período que se requiere analizar.

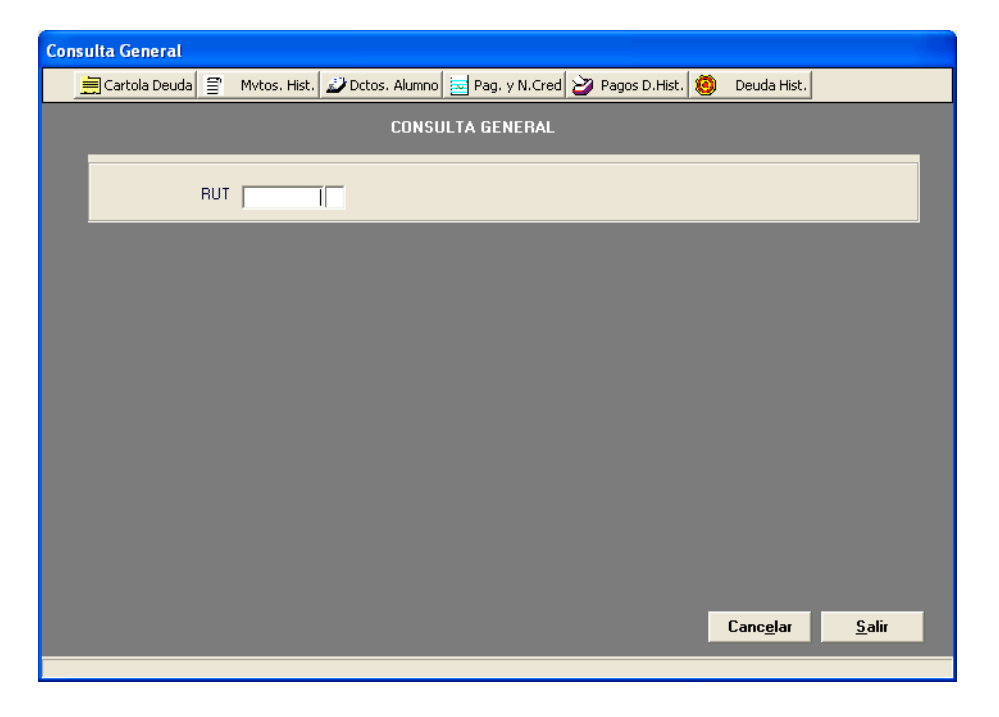

Ademas contamos con 6 pestañas adicionales que nos muestra , una cartola de deuda, Movimientos Históricos, Documentos del alumno, Pagares y notas de Crédito, Pagos deuda Historica y la Deuda Historica.

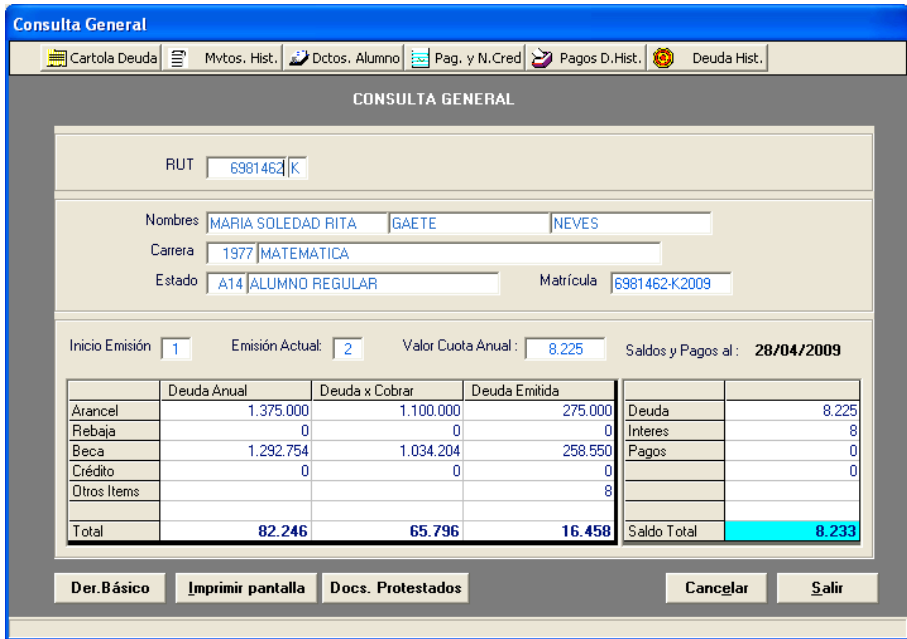

2. Consulta movimientos historicos

Este modulo nos muestra informacion de la cuenta corriente por tipo de tablas (Arancel, Becas, Credito, Rebajas) de periodos anteriores al vigentes.

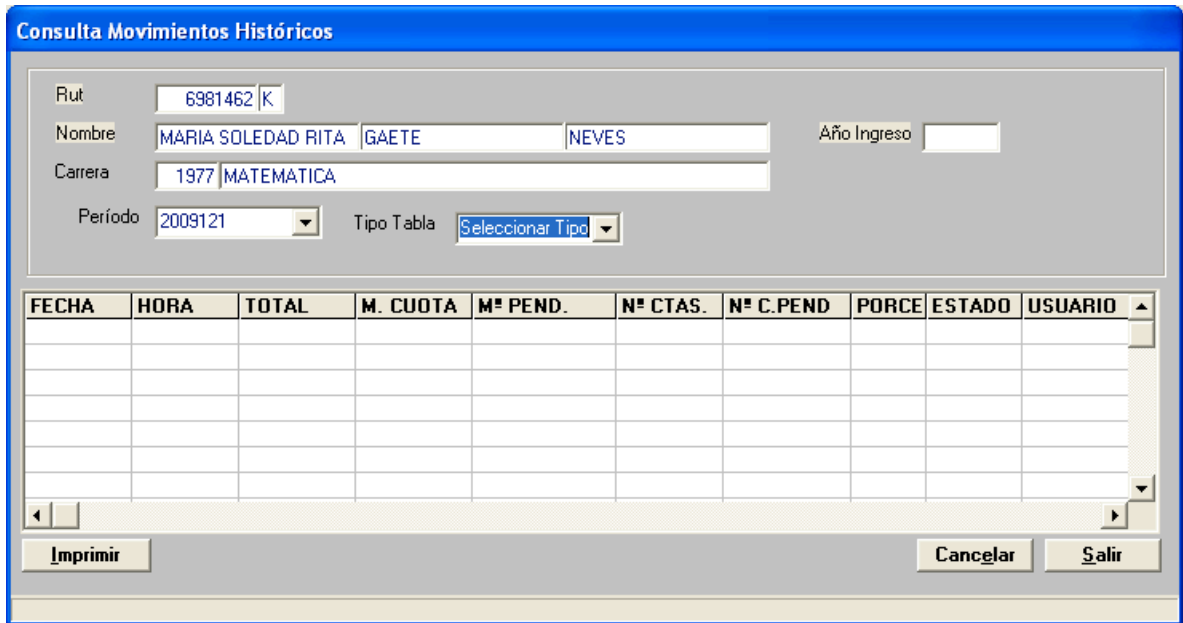

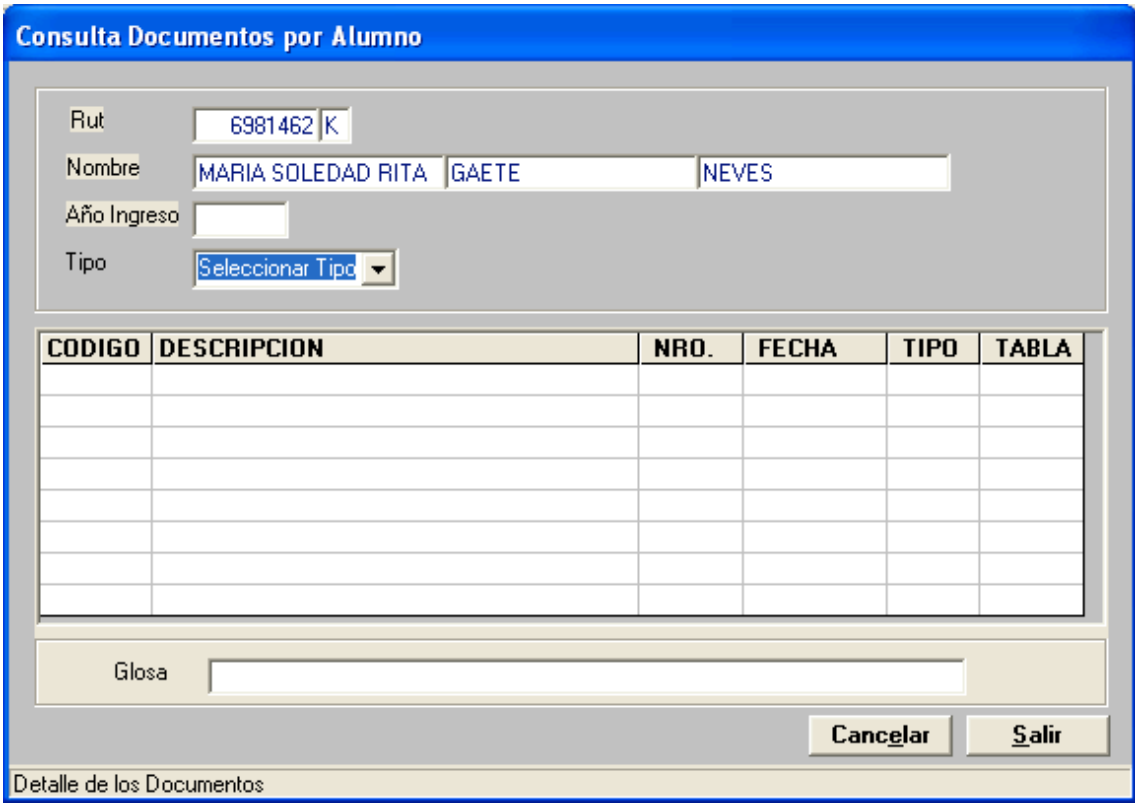

3. Consulta Pagares y Notas de Créditos

Este modulo muestra los documentos de tipo pagare y Nota de crédito que están asociado al Crédito Universitario y el Crédito solidario .Los parámetros de obtención de esta información son el Rut, Año ingreso, Tipo de crédito.

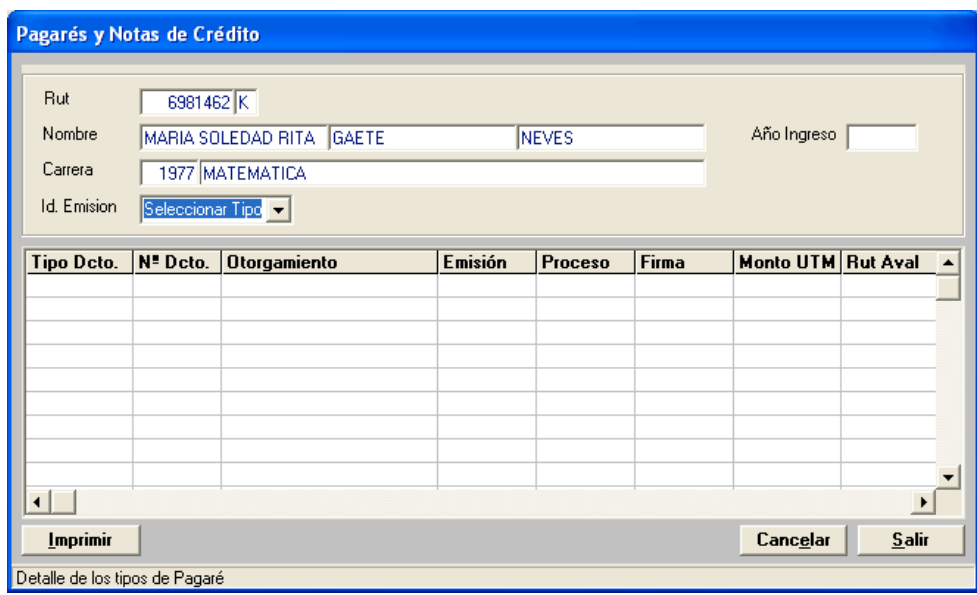

#### 4. Consulta Histórica

Este modulo muestra la deuda histórica adquirida por el alumno del periodo anterior a la cuota vigente.

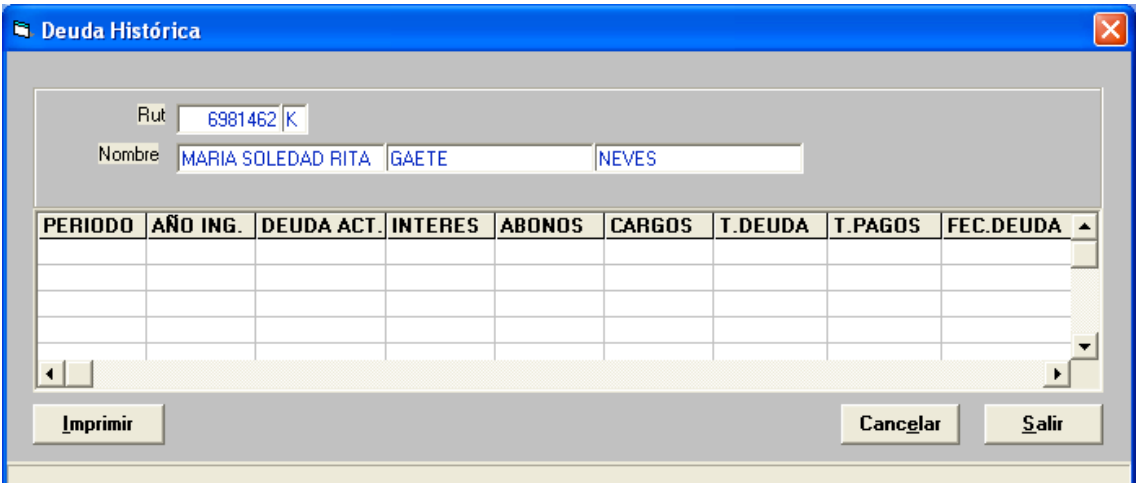

## 5. Pagos Históricos

Este modulo muestra los pagos efectuados al saldo histórico de la cuenta corriente del alumno. Esta información es obtenido digitando el Rut.

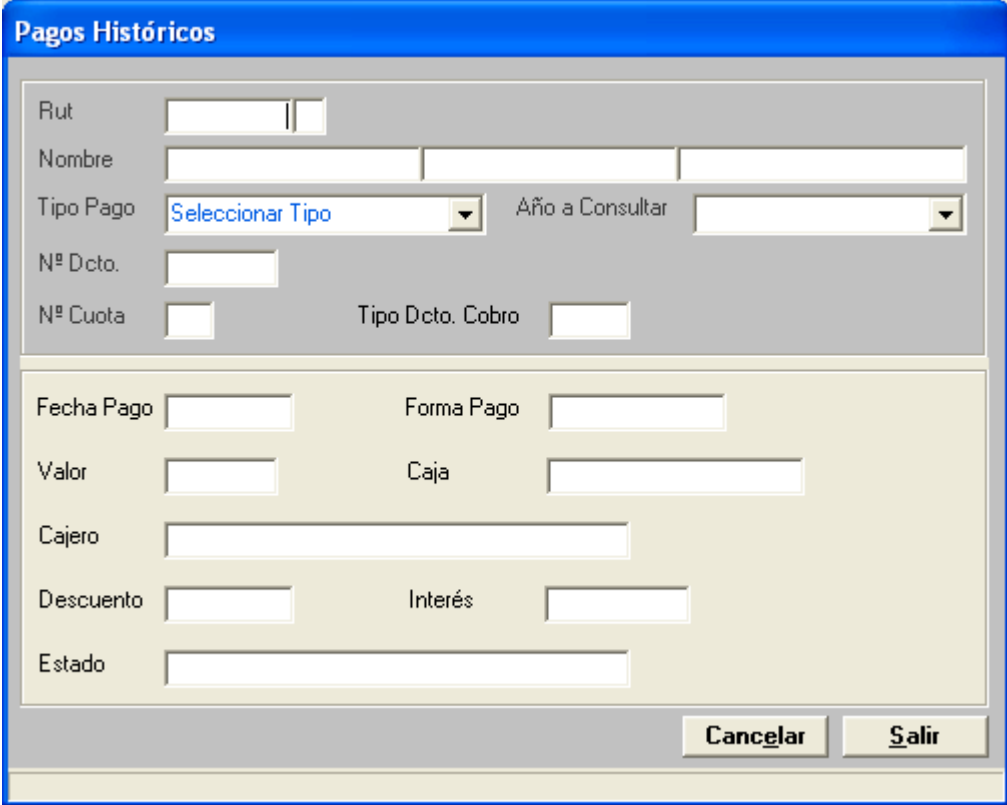

6. Mantención de Datos de Alumnos

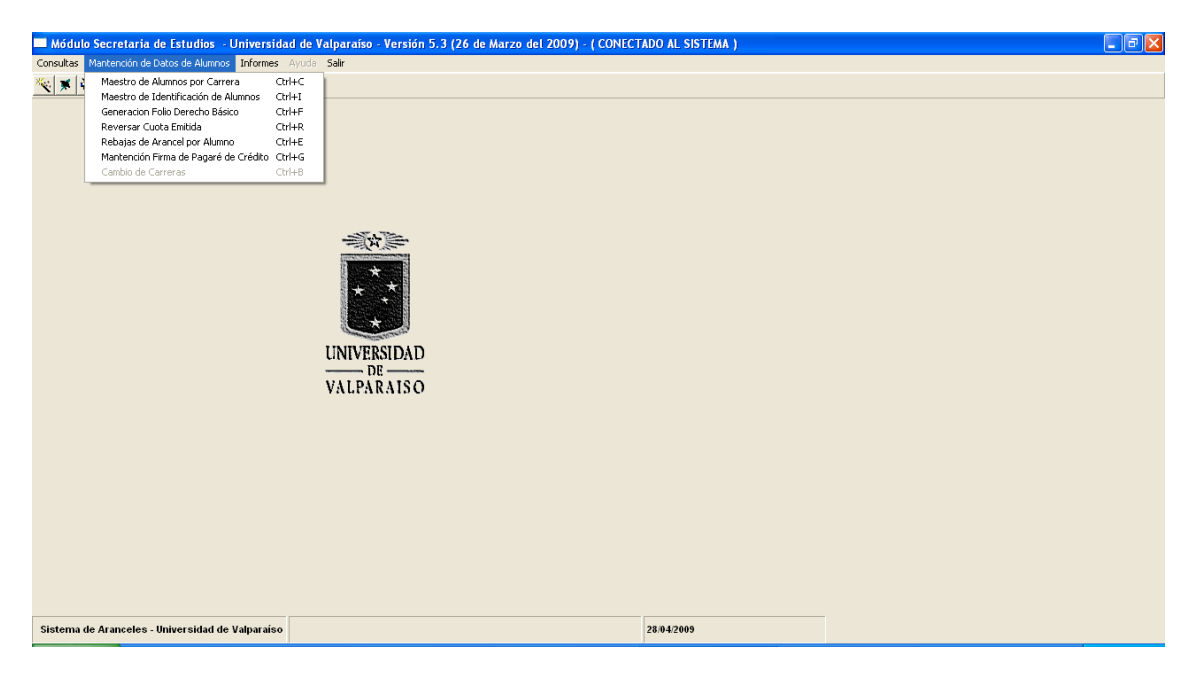

#### 7. Maestro de Alumnos por Carrera

Este módulo permite Ingresar, modificar y consultar los antecedentes del arancel, del periodo actual vigente, para ello basta con ingresar el Rut del alumno y el monto correspondiente a la carrera que está cursando.

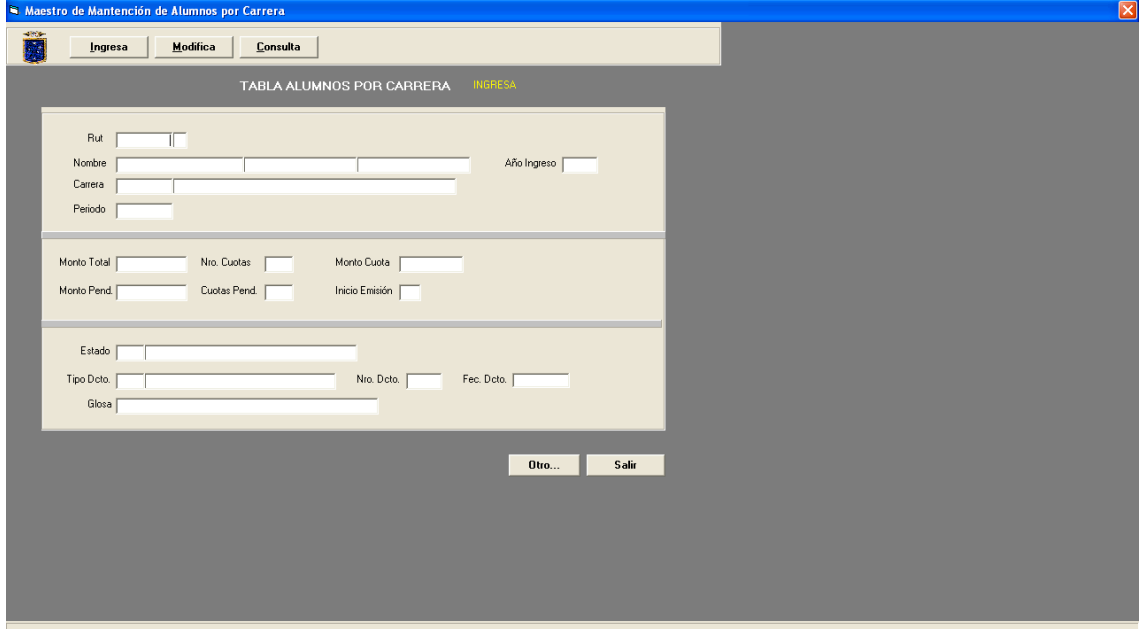

8. Maestro de Mantención de Alumnos.

Este modulo permite ingresar, modificar, eliminar y consultar los antecedentes personales del alumno tanto su nombre como su dirección particular.

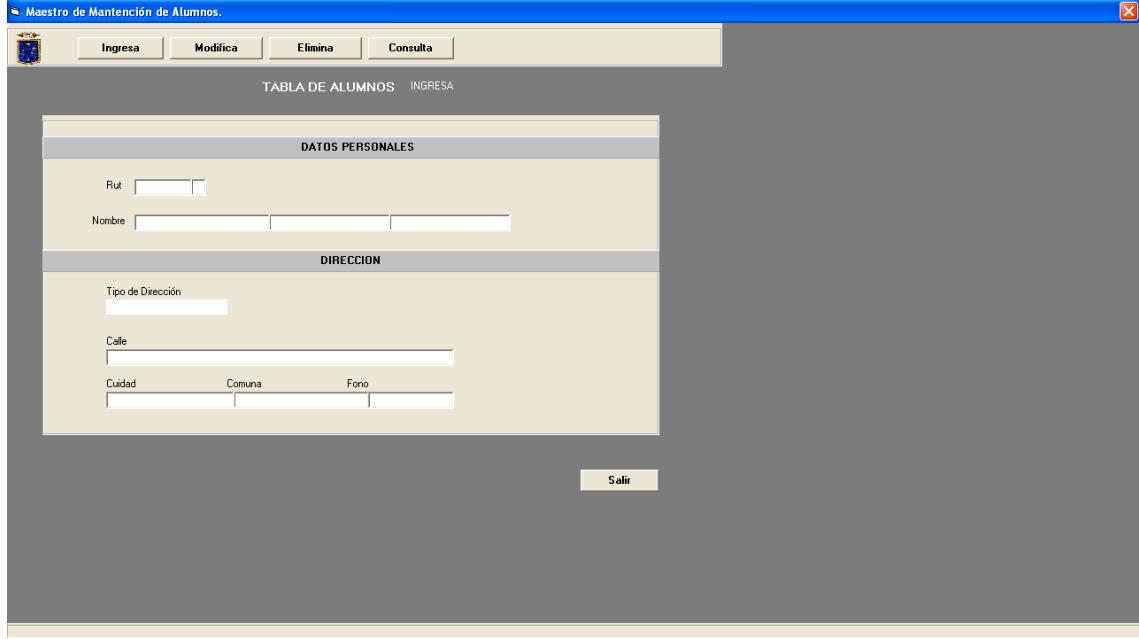

9. Generación de folio de Derecho Básico.

Este módulo está diseñado para asignar un numero correlativo y así poder optar a la cancelación de la matrícula ya sea por caja, banco servicio web Pay.

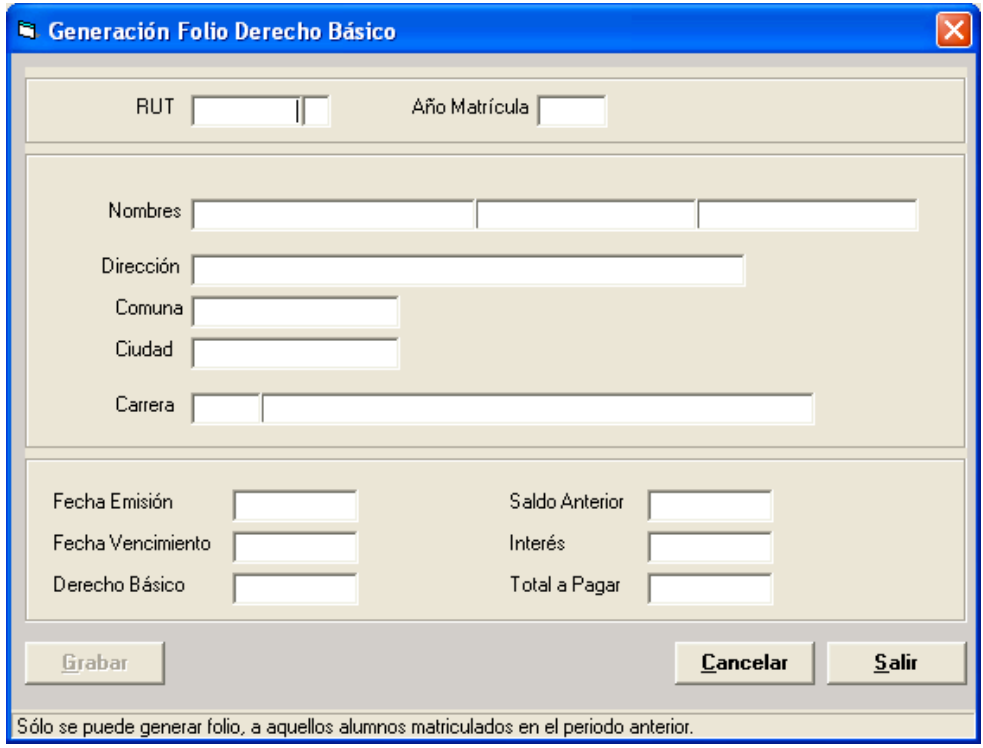

#### 10. Reversar Cuotas Emitidas.

Este modulo permite eliminar la ultima cuota emitida.

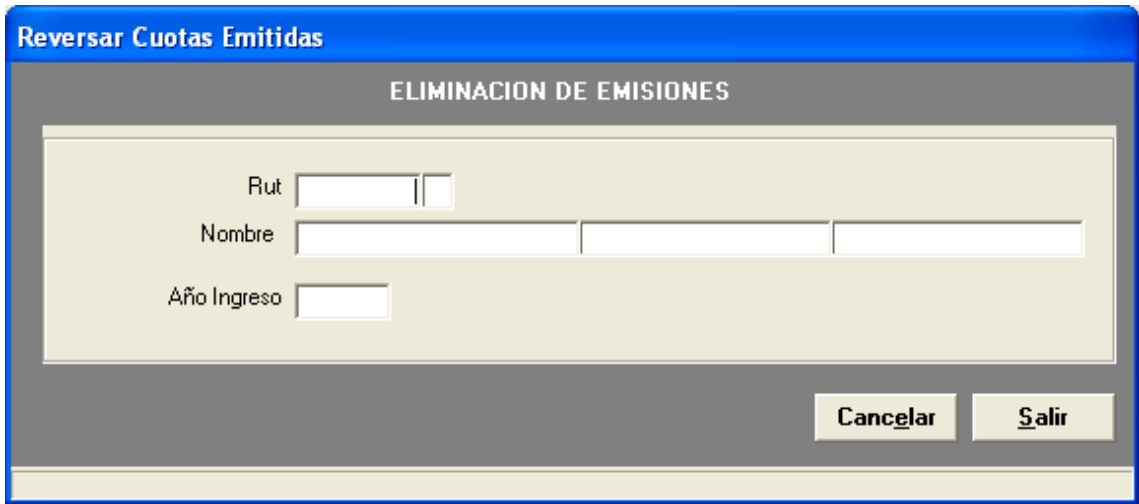

11. Rebajas de Arancel por Alumno.

Este modulo consulta las rebajas asociadas a un alumno del periodo actual vigente, para ello debe ingresar el Rut del alumno.

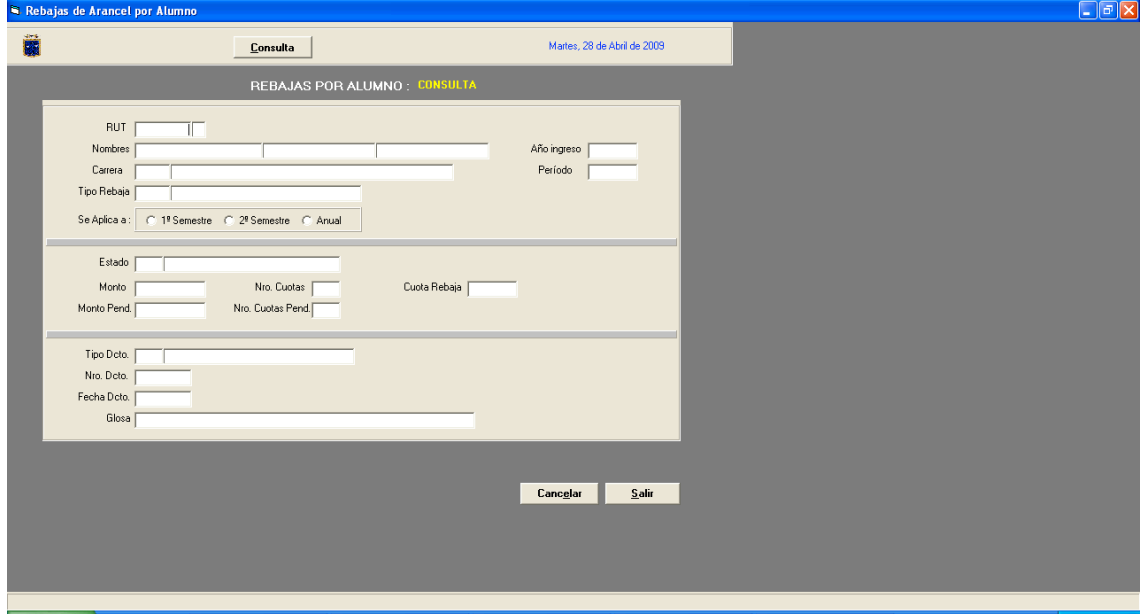

## 12. Firma de Pagarés

Este modulo tiene la particularidad de ingresar y consultar los pagares que han sido firmados físicamente por el estudiante, esto permite mantener un registro de los pagares que faltan por legalizar.

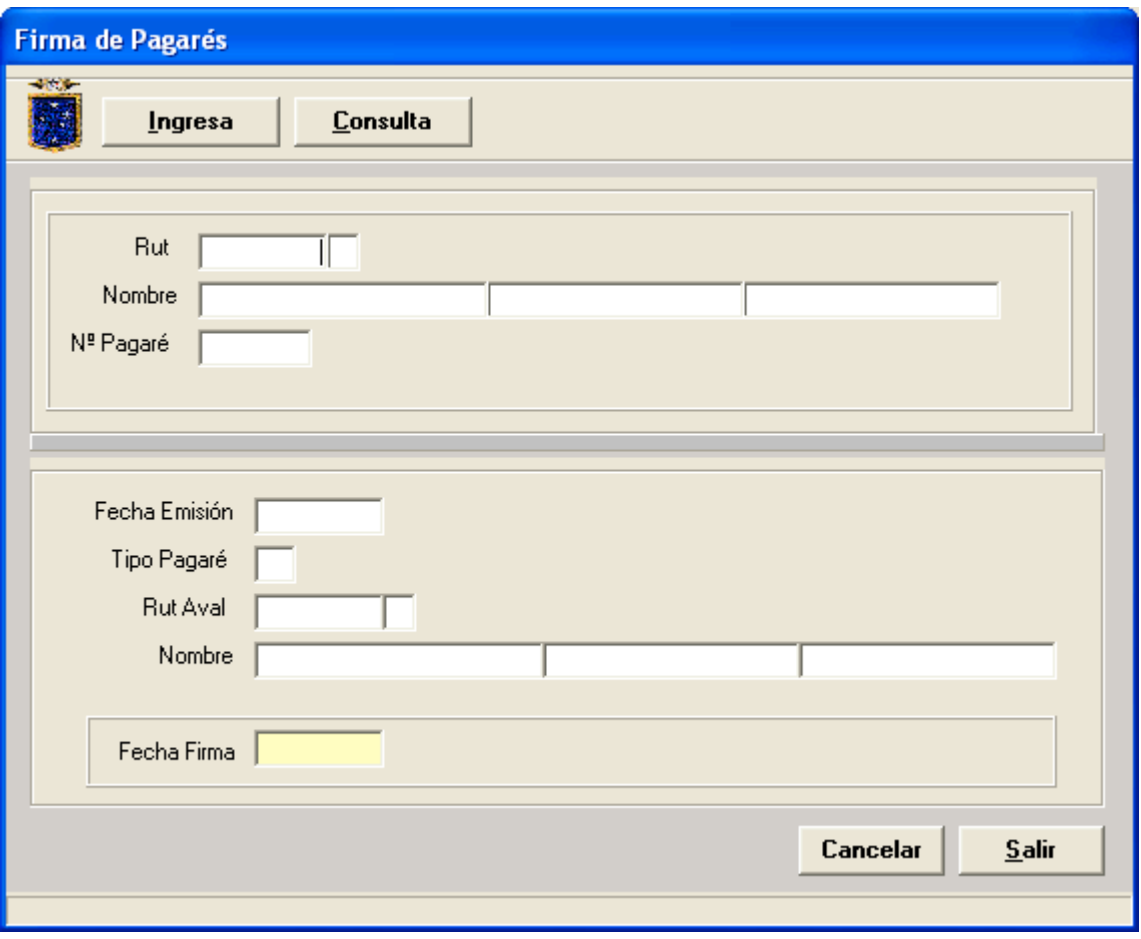

### 13. Informes

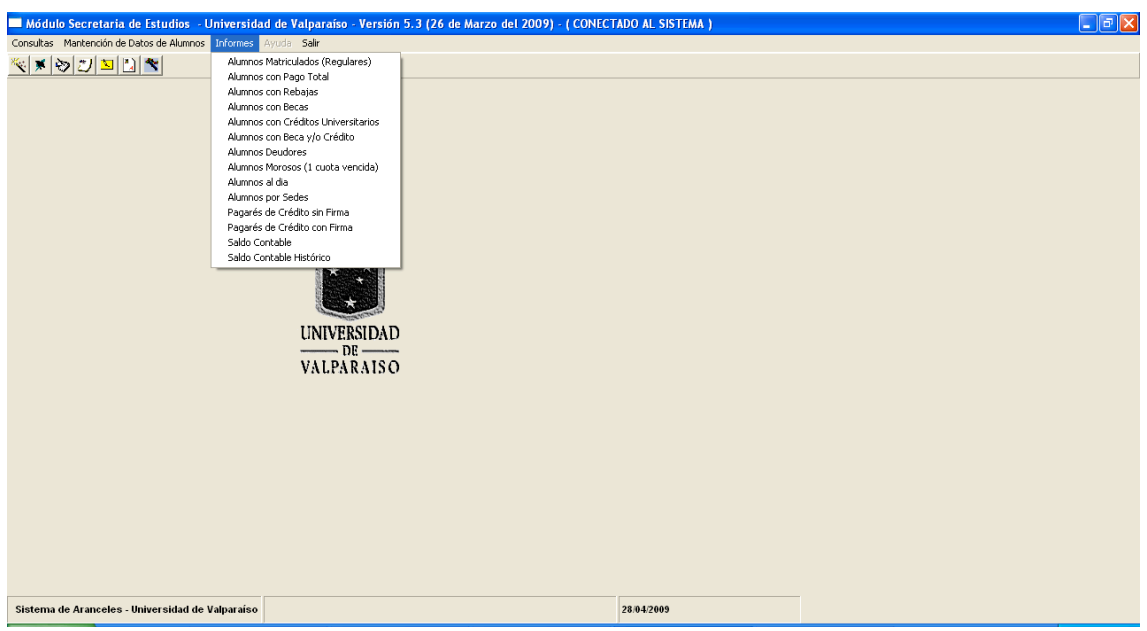

#### 14. Alumnos Matriculados

Este modulo permite listar por carrera los alumnos matriculados del periodo vigente.

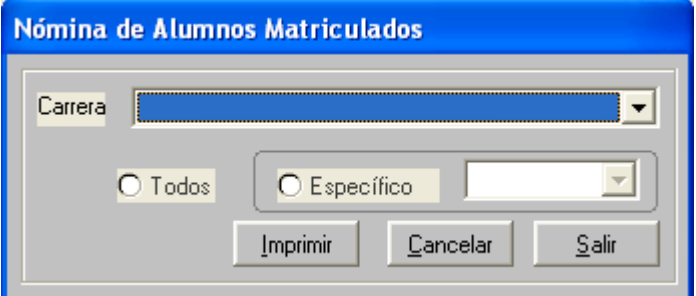

15. Alumnos Con Pago Total

Este modulo permite listar a todo los alumnos que hayan cancelado la totalidad del arancel de la carrera que están cursando.

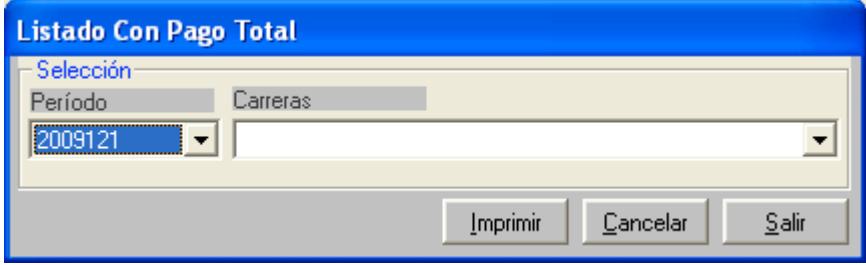

## 16. Alumnos con Rebajas

Este modulo permite obtener un listados de todo los alumnos que posean rebajas del periodo actual vigente.

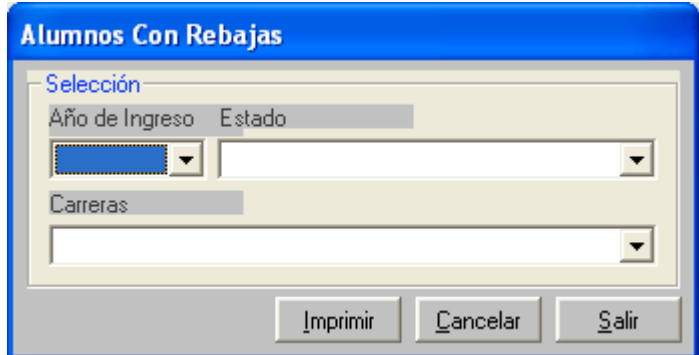

17. Alumnos con Becas

Este modulo permite obtener un listado de los alumnos que poseen becas del periodo actual vigente.

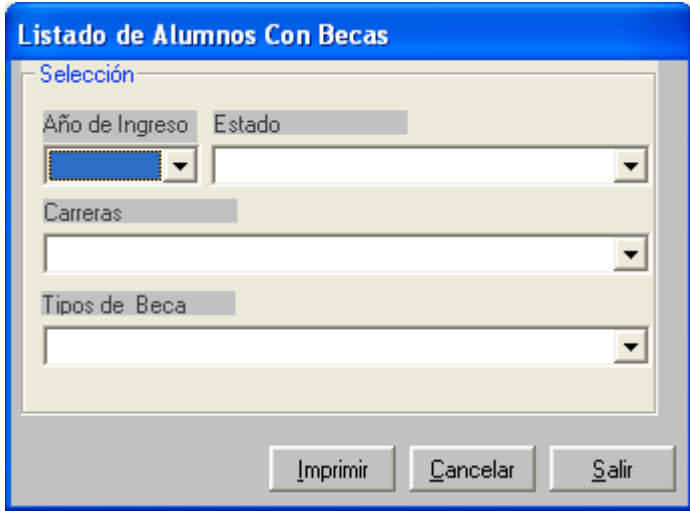

18. Alumnos con Crédito Universitario

Este modulo permite listar a todo los alumnos que posean Crédito Universitario, Crédito Solidario Y CGE, por periodo separados por tipo de alumno (Nuevos o Antiguos).

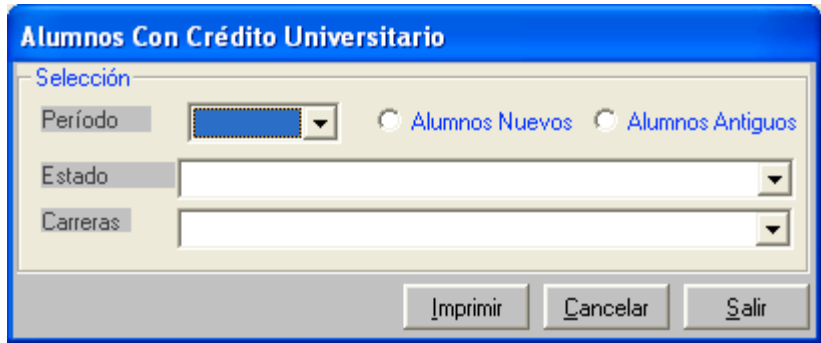

## 19. Alumnos Deudores Saldo Anterior

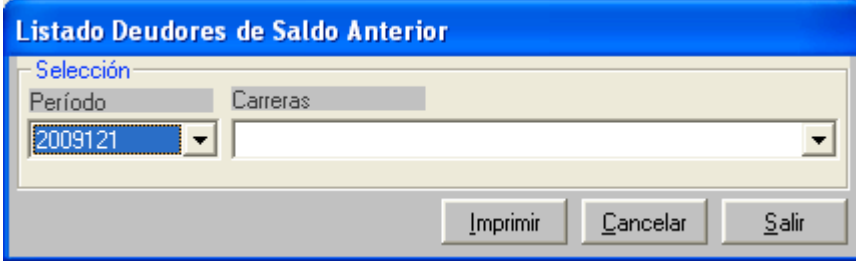

### 20. Alumnos Morosos

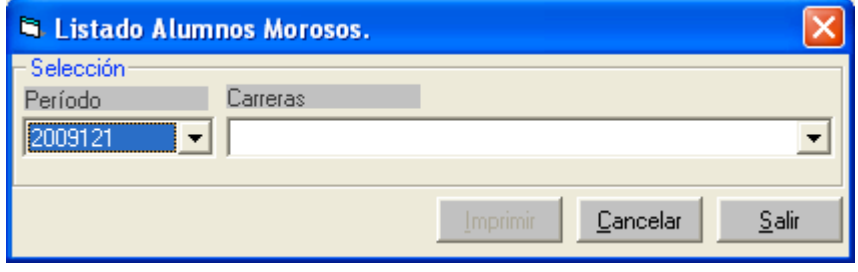

#### 21. Alumnos por Sede

Este modulo permite obtener un Listados de todo los alumnos del periodo actual vigente agrupados por sede.

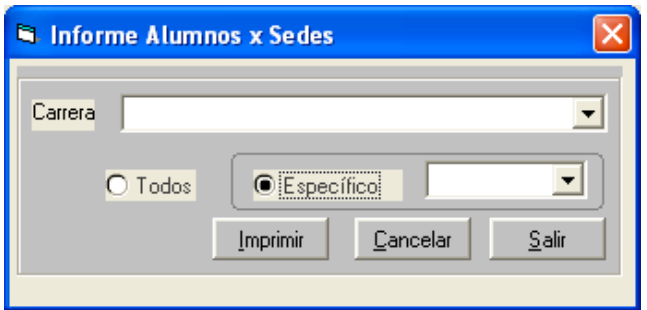

22. Pagares de crédito sin Firmar.

Este modulo permite listar a todo los alumnos que posean pagares que no hayan firmado el documento.

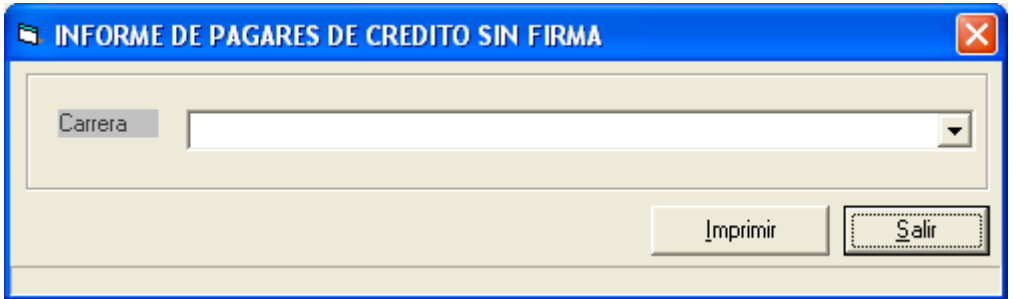

23. Pagares de crédito con Firmar.

Este modulo permite listar a todo los alumnos que posean pagares que hayan firmado el documento.

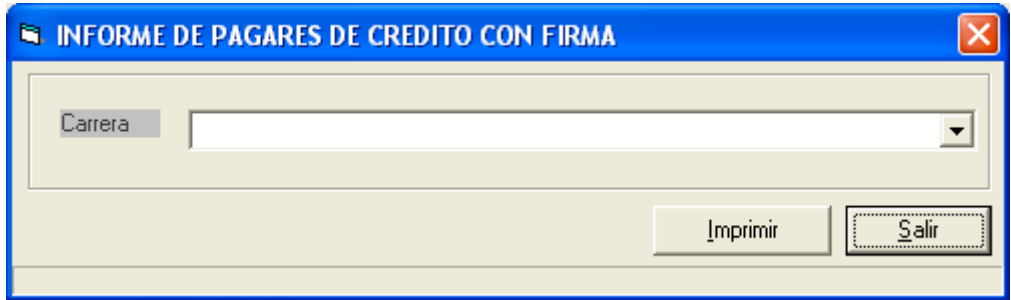

# **Saldo Contable**

Listado de alumno con su saldo, detallado con su arancel y beneficio, totalizado por carrera y facultad.

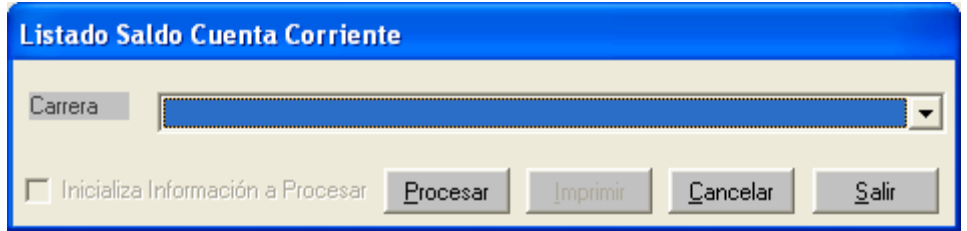

24. Saldo Histórico

Listados por alumno de los saldos superiores a 0, agrupados por carrera y Facultad.

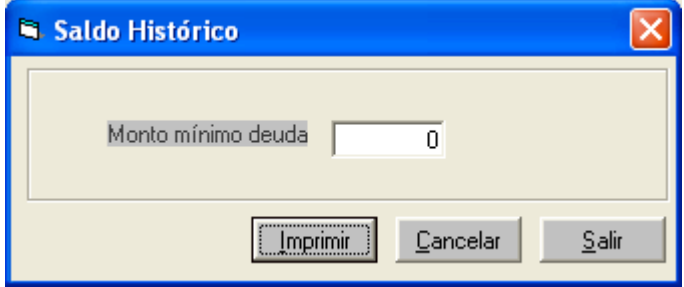